## Blending Startup Procedures for Agvance

Last Modified on 02/28/2024 10:20 am CST

Before using the Agvance Blending module, use the following guide to set up the data appropriately.

1. Add Inventory Departments. To blend in Agvance, a minimum of three new departments - Fertilizer, Pesticides, and Services - must be added. It is recommended that the IDs of these departments include the ID of the location that will be doing the blending (i.e.: *fert1, pest1, serv1,* etc., with *1* being the Location ID). For more on adding Inventory Departments, see Inventory [Departments](http://helpcenter.agvance.net/home/inventory-departments) - Accounting.

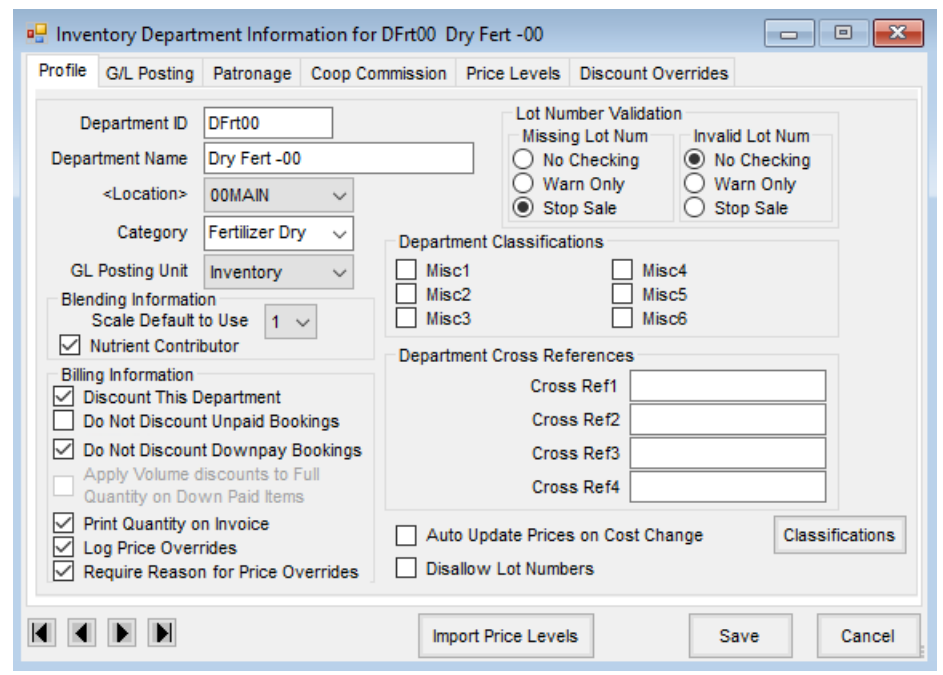

- 2. Move Products into the new departments at*Hub / Utilities / Admin Utilities / Hub / Batch Edit Products*. Organize the Products into the specific departments accordingly.
- 3. Go to *Accounting / File / Open / Products*, edit each Product that will be used for blending, and select**Ratio Wizard** to set up Products for automatic ratio calculation. It is possible to edit several similar products at the same time at*Hub / Utilities / Admin Utilities / Hub / Batch Edit Products*.

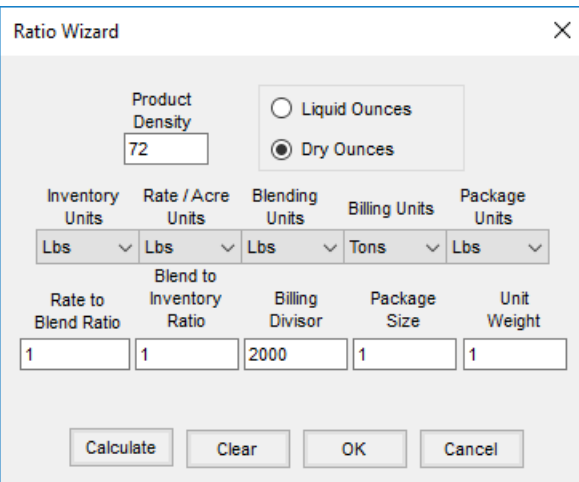

Preferences - Blending.

4. Set up blending defaults at *Blending / Setup / Location Preferences*. For more [information,](http://helpcenter.agvance.net/home/location-preferences-blending) see Location

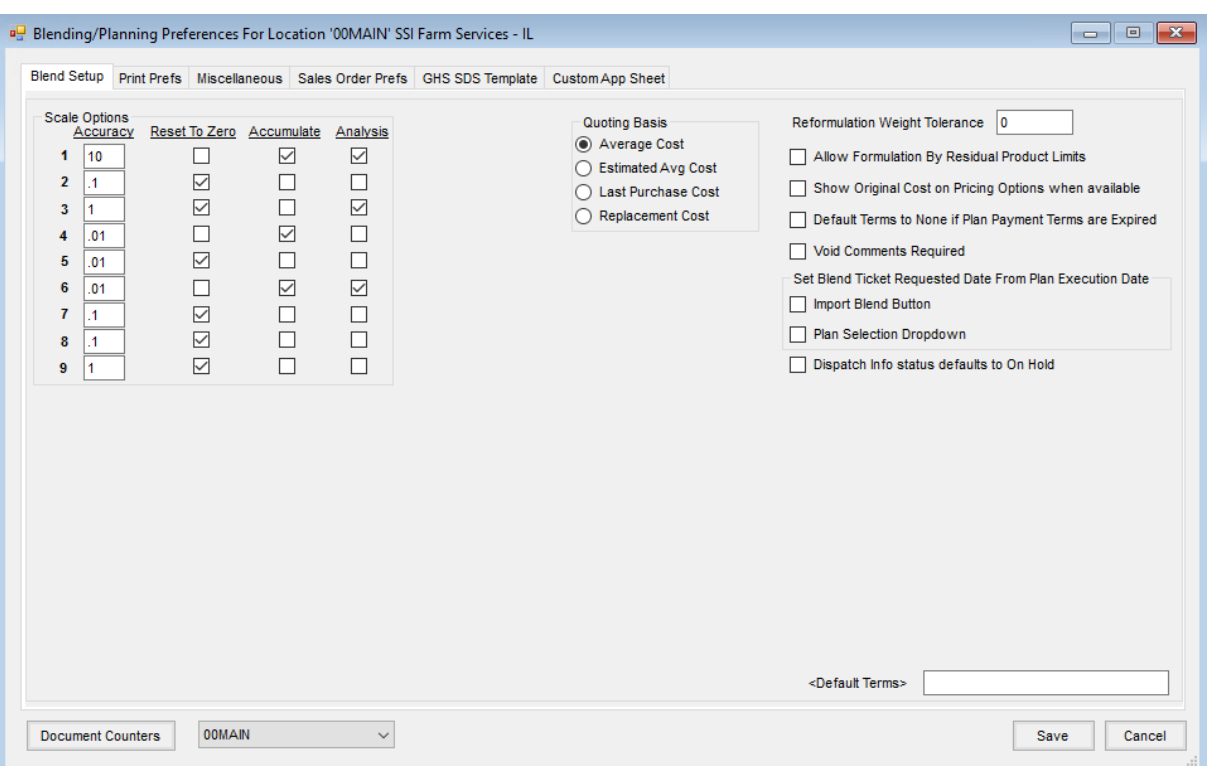

5. Add Product Sets. These sets contain the Products that will be selected from when formulating the blend. Set up Key Inventory items and *Blender Capacity*. For more on Product Sets, see[Product](http://helpcenter.agvance.net/home/product-sets-setup) Sets Setup.

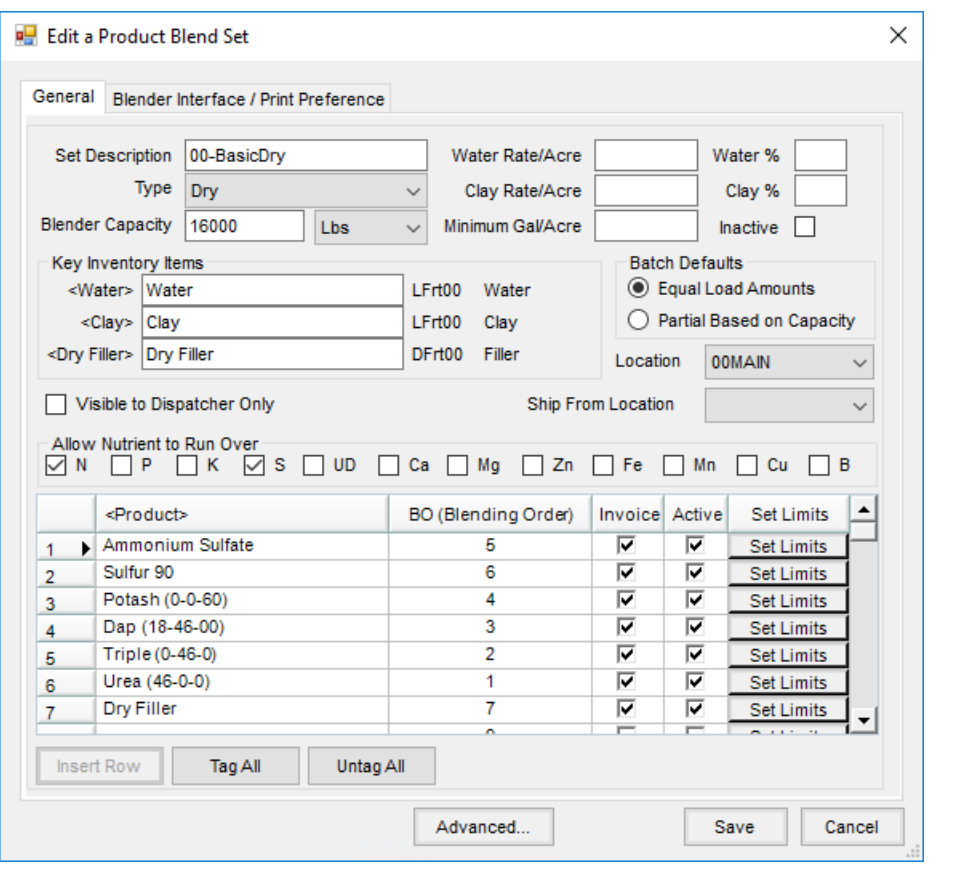